# **1. Détail horloge:**

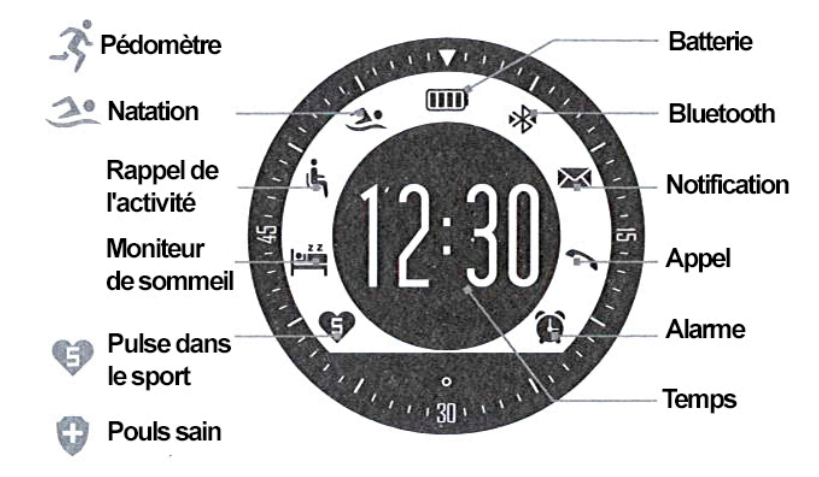

## **2. Connexion Android:**

En utilisant une application telle que QR SCAN (disponible gratuitement sur le Play Store), lire le code et télécharger l'application de smartwatch.

Pour ouvrir le menu Horloge, faites glisser de droite à gauche sur l'écran. Dans le modèle numérique qui montrera, toucher les nombres dans l'ordre (le code de verrouillage par défaut). Cliquez sur l'icône Bluetooth, puis la serrure.

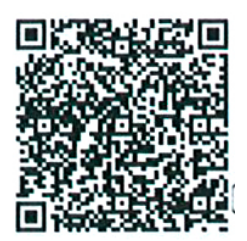

Ouvrez le Bluetooth sur votre téléphone, recherchez «SPORT» et se

connecter. Ouvrez l'application qui a installé et connecter la montre à votre smartphone. Après ces étapes, apparaît à l'horloge de l'interface une icône Bluetooth entre flèches.

## **3. Connexion iOS:**

En utilisant une application telle que QR SCAN (disponible gratuitement sur l'App Store), lire le code et télécharger l'application de smartwatch.

Pour ouvrir le menu Horloge, faites glisser de droite à gauche sur l'écran. Dans le modèle numérique qui montrera, toucher les nombres dans l'ordre (le code de verrouillage par défaut). Cliquez sur l'icône Bluetooth, puis la serrure.

Branchez le téléphone Bluetooth dans la section d'horloge (recherche de "SPORT"), puis ouvrez l'application téléchargée et bind.

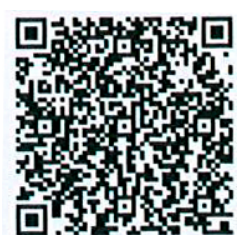

Si vous réinitialisez l'horloge, vous devrez supprimer le périphérique Apple (oubliez ce dispositif) de la section Bluetooth. Si vous avez besoin de connecter la montre à un autre iPhone, vous devrez revenir aux valeurs par défaut et d'oublier le précédent iPhone Bluetooth.

### **4. Fonctions:**

• **Podomètre**: faites glisser l'écran vers le haut et vers le bas jusqu'à ce que vous voyez l'icône de podomètre.

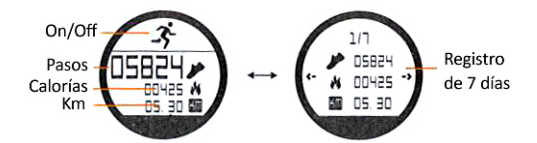

• **Pulsomètre:** 

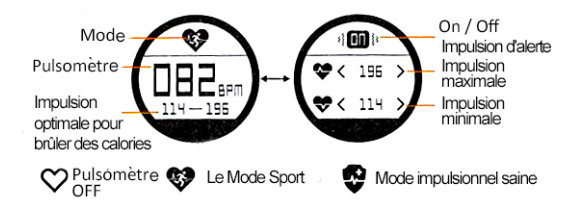

• **Natation:**

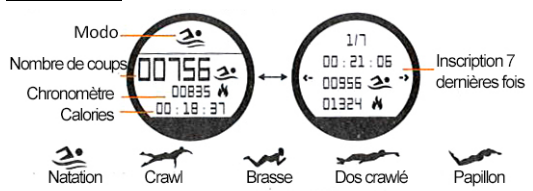

• **Rappel de l'activité:**

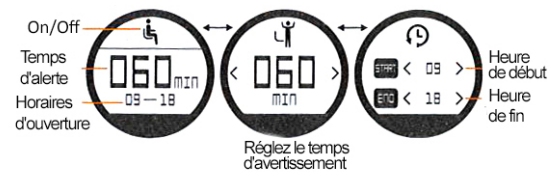

#### • **Moniteur de sommeil:**

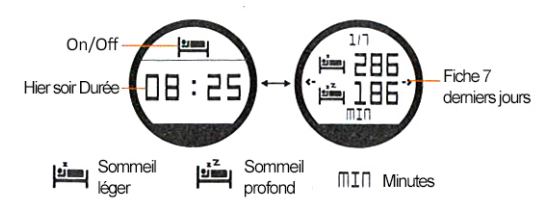

• **Mode de formation:**

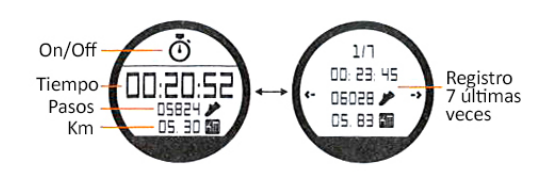

• **Informations personnelles de l'utilisateur**:

sur la base des informations fournies, les valeurs sont personnalisés comme la gamme d'impulsions en bonne santé ou la combustion des calories.

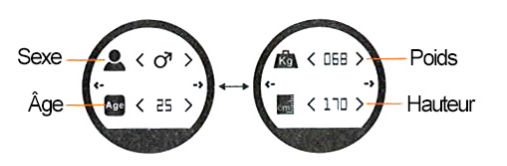

- **Les appels de rappel et notifications**: synchronisation avec les (seuls les appels iOS) APP.
- **Pour activer le smartwatch**: entrer dans le menu et Click (C), Click (U), Click (U)

• **Pour réinitialiser les paramètres d'usine**: entrer dans le menu

### **5. Résolution des problèmes courants:**

- **Impossible de démarrer:** la batterie peut être trop faible, essayez le chargement.
- **Auto Off: La batterie est faible;** mettre à la charge.
- **Airtime trop courte:** la batterie est correctement chargée.
- **Sans frais:** la durée de vie de la batterie peut être réduite après quelques années. Vous devez le remplacer par un nouveau.

### **6. Avis:**

- Utilisez les accessoires et regarder votre smartphone.
- Le Bluetooth est automatiquement mis hors tension quand la distance entre le téléphone et regarder plus de 10-20 mètres.
- Rebranchez le Bluetooth si parfois déconnecté.